## **RESETANLEITUNG.**

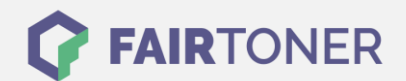

## **Brother MFC-6550 MC Toner Reset**

**Schritt-für-Schritt: So setzen Sie den Toner Ihres Druckers ganz einfach zurück! TROMMEL RESET**

Nachdem Sie einen Toner Wechsel mit einem TN-200 an Ihrem Brother MFC-6550 MC vollzogen haben, müssen Sie einen Toner Reset manuell durchführen. Um den Brother MFC-6550 MC Toner Reset durchzuführen, befolgen Sie bitte die folgende Anleitung.

- 1. Die Frontklappe öffnen
- 2. Drücken Sie die STORNO Taste
- 3. Das Display zeigt "Trommel ersetzt?"
- 4. Ignorieren Sie dies
- 5. Drücken Sie 1x die Sterntaste und 2x die Null
- 6. Das Display zeigt die Meldung "ausgeführt"
- 7. Schließen Sie die Frontklappe

Der Brother Toner Reset wurde abgeschlossen und das Zählwerk ist zurückgesetzt.

## **Verbrauchsmaterial für Brother MFC-6550 MC Drucker bei FairToner**

Bei FairToner können Sie die passenden Brother TN-200 Toner für Ihren Brother MFC-6550 MC Drucker kaufen.

- [Brother MFC-6550 MC Toner](https://www.fairtoner.de/toner/brother-toner/brother-mfc-6550-mc-toner/)
- [Brother TN-200 Toner](https://www.fairtoner.de/oem/brother-tn-200-toner/)

**FAIRTONER.DE ONLINESHOP / SOFORTHILFE / RATGEBER**

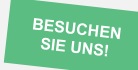

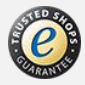